## **How to Check Your Open Purchase Orders and Their Current Balance**

## **FPIOPOF (Open Purchase Orders by FOAPAL)**

You can enter your INDEX or FOAPAL stream here and see all open POs. This will NOT show the PO balance; only that the PO is open and provides the quantity and unit price ordered. You can export to Excel by going to Help ---Extract Data No Key.

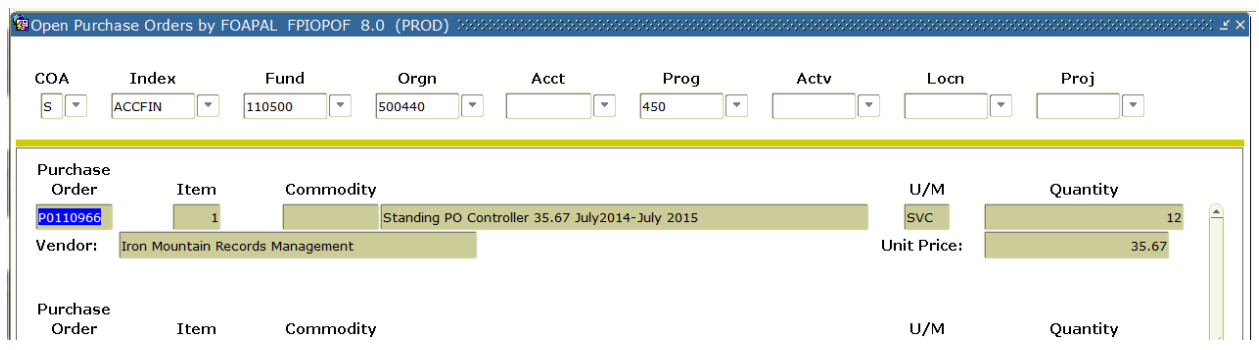

## **FGIENCD (Detail Encumbrance Activity)**

This will show all activity on an individual PO and whether the PO is open (O) or closed(C).

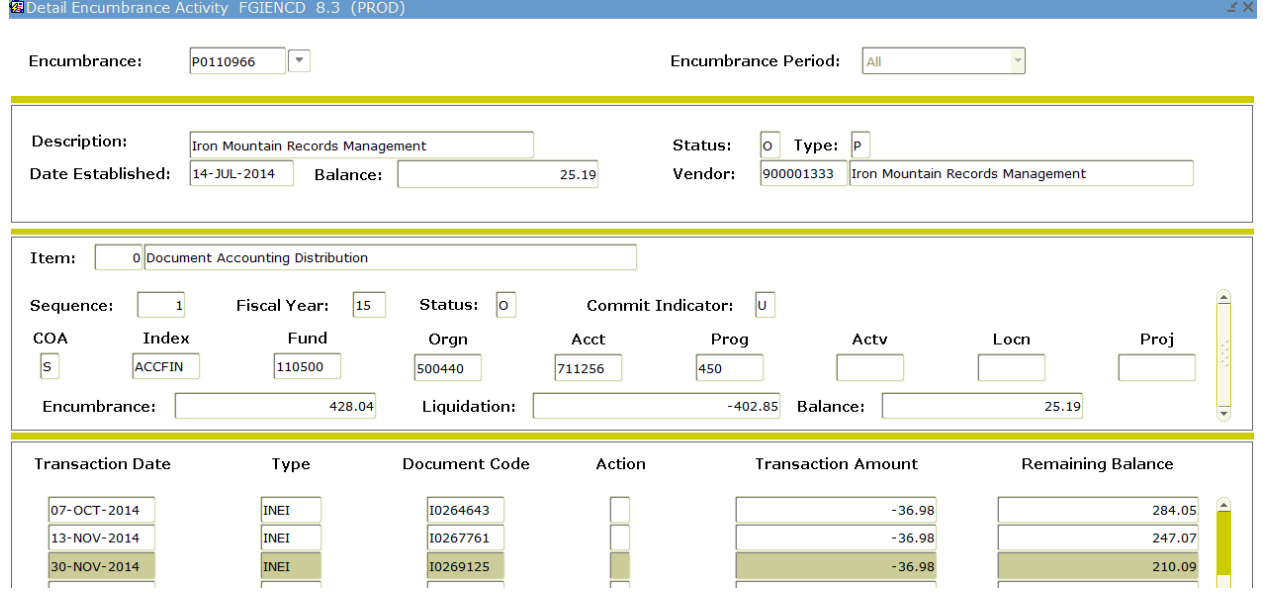

## **ARGOS Report Open\_POs\_by\_ORGN.Open POs by Orgn Report**

This is much like the FPIOPOF report above.

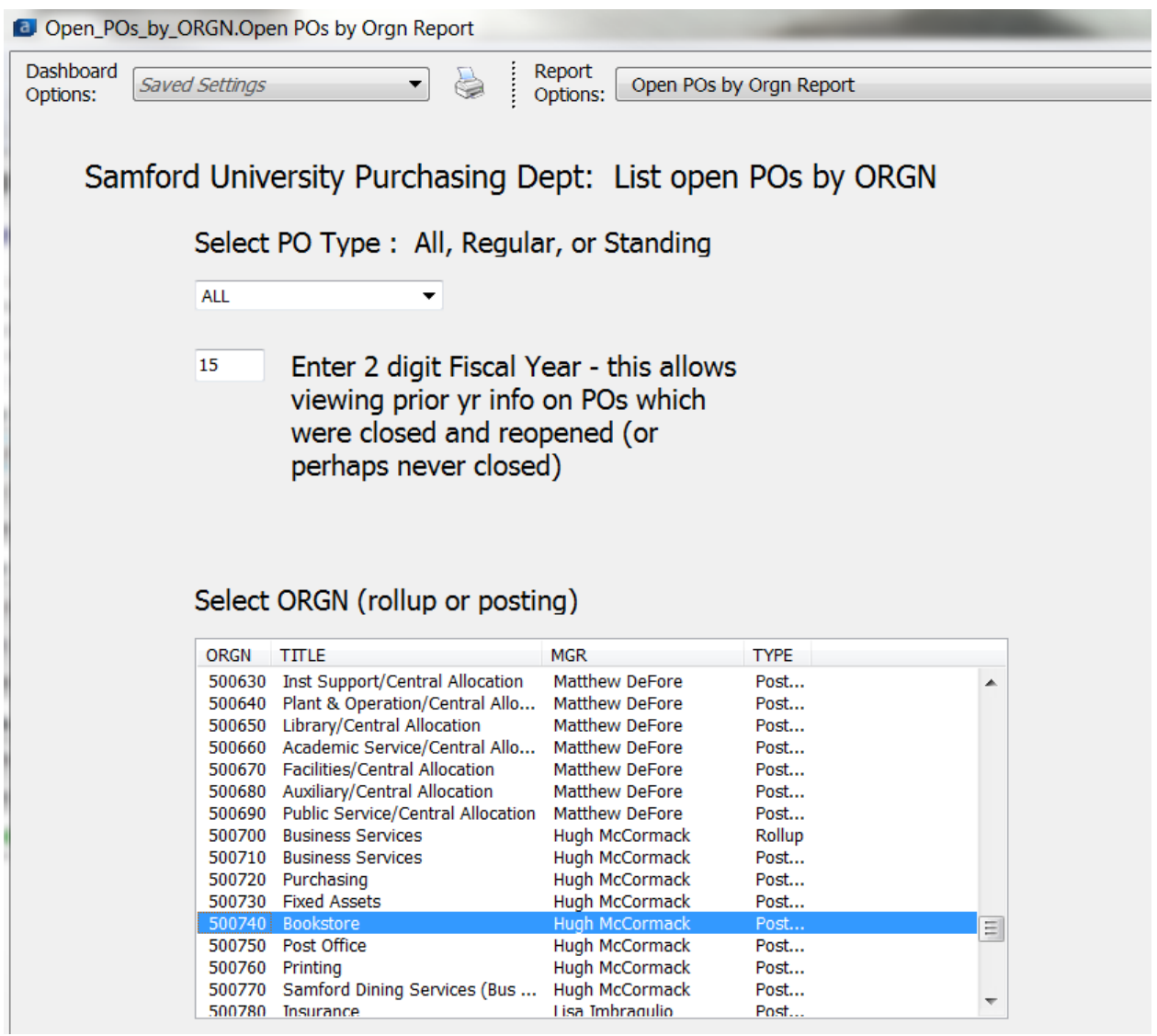

**You can choose to see it in report format or Excel.**